## **Adobe® InDesign® Export-Vorgabe für allgemeingültige, hochauflösende PDF-Dateien** (ab PDF 1.5 oder höher)

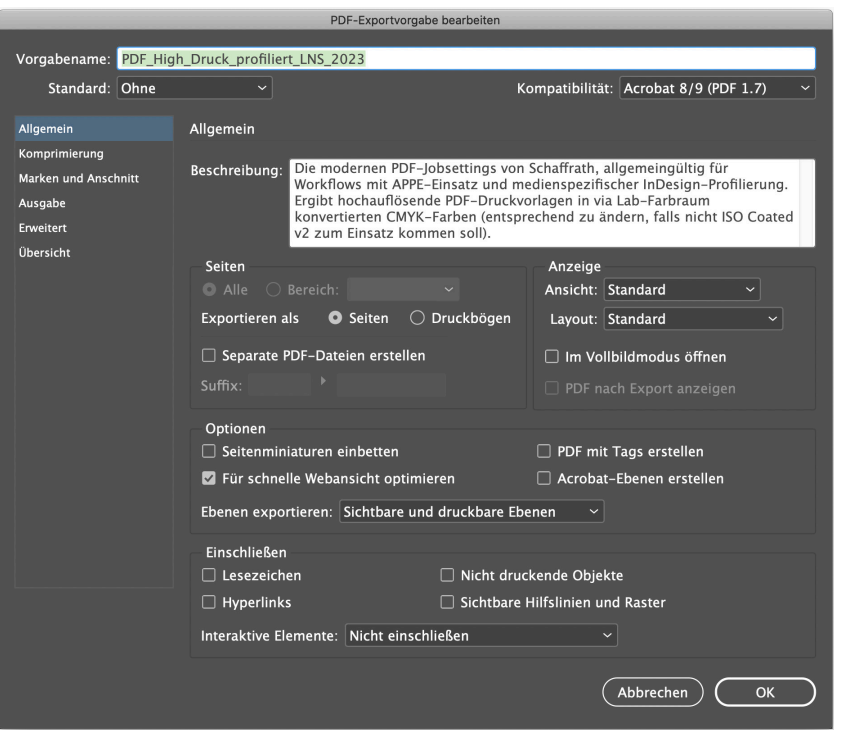

#### Hier werden nur allgemeine Dinge festgelegt, wie beispielsweise, dass alle Seiten des Dokumentes exportiert werden.

#### **Die Kompatibilität wird auf 1.7 (oder höher) bzw. mind. Acrobat 8/9 gestellt.**

Die schnelle Webansicht sorgt dafür, dass die xref-Tabelle an den Anfang geschrieben wird.

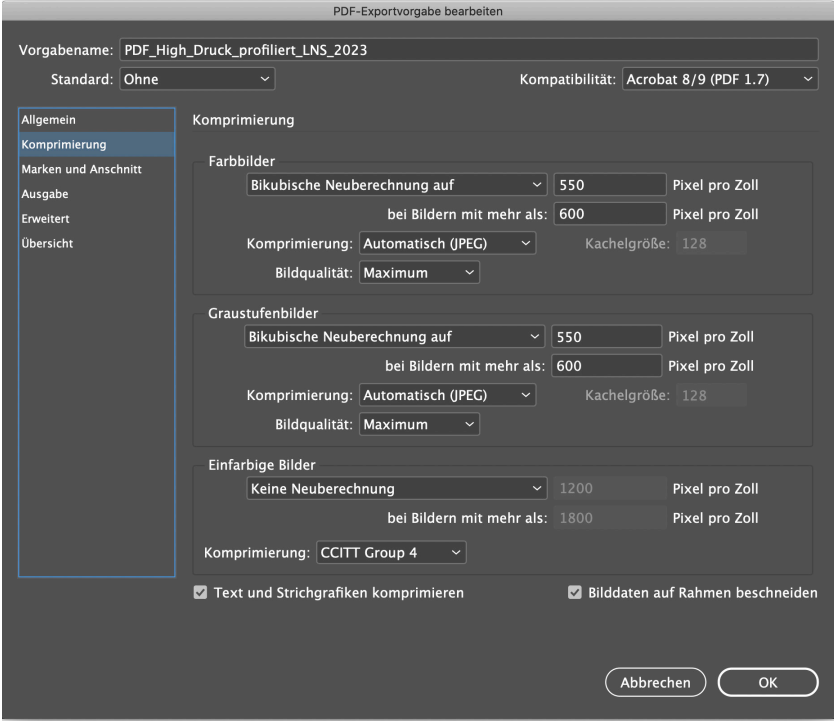

Die Komprimierung der Bilddaten wird bei Farb- und Graustufenbildern gleich gehandhabt: bikubisch neuberechnet auf 550 dpi (jedoch erst ab 600 dpi) und JPEG-komprimiert. Die JPG-Komprimierung bei Einstellung maximale Qualität sorgt für kleinere Dateien bei gleichzeitig hoher Qualität. Strich-Bilder werden nicht neuberechnet; außerdem bringt das aus der Fax-Technologie stammende CCITT G4 mehr als Zip. Die unteren beiden Punkte sind immer zu empfehlen und verlustfrei!

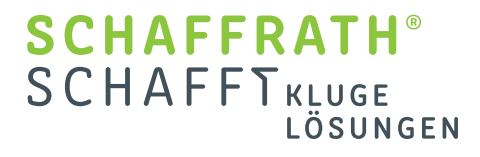

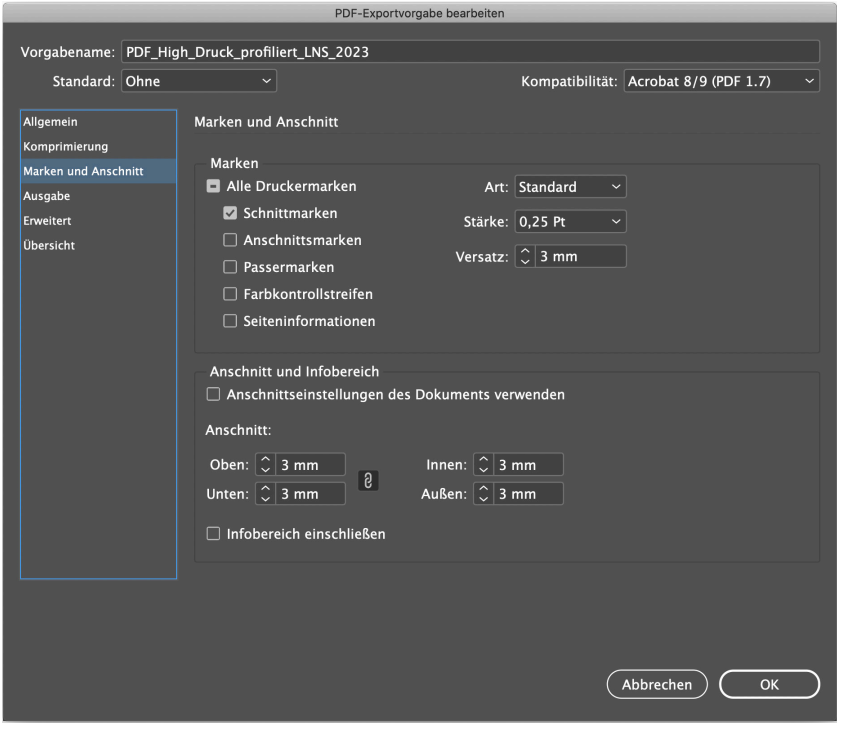

Bei Marken und Anschnitt wird nichts außer den Beschnittmarken ausgewählt. Sämtliche anderen Elemente sind überflüssig und können für einen nicht mittig stehenden Seiteninhalt der MediaBox sorgen. Die Seiten bekommen den Norm-Anschnittbereich von 3 mm gleichmäßig angefügt, es wird nicht auf die Vorgabe des Dokumentes zugegriffen. Ebenso wird der Infobereich explizit ausgeschlossen. **Bei Umschlägen mit Rückenzeile ist der Wert dann evtl. manuell zu erhöhen.**

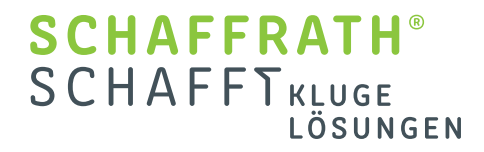

## Indesign Exporteinstellungen Seite 3 von 4

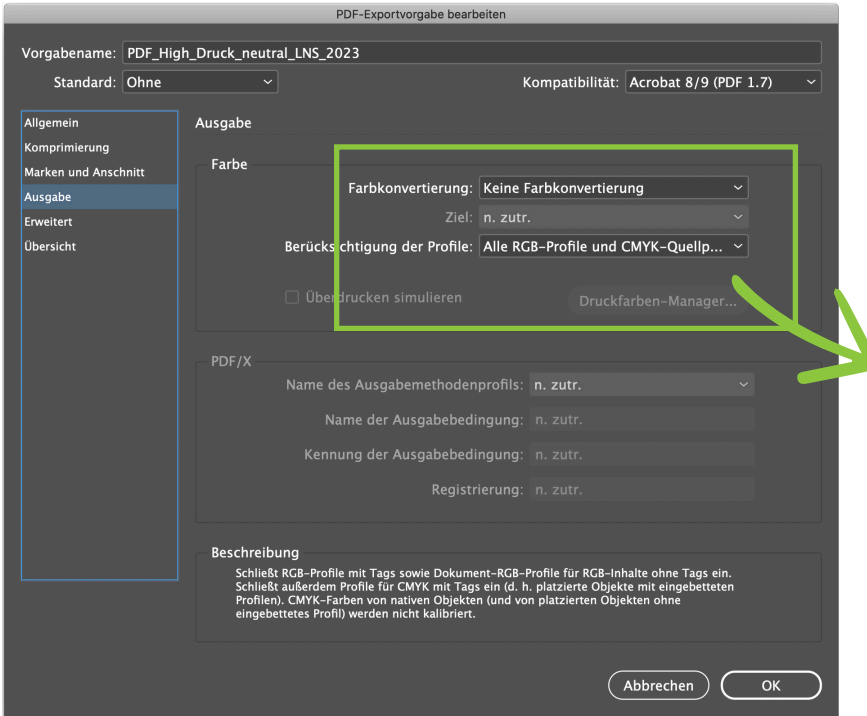

## PDF\_HIGH\_DRUCK\_ NEUTRAL\_LNS\_2023

Farbmanagement bzw. eine Farbkonvertierung wird ausgeschaltet da diese bereits in den Quelldaten, also in Photoshop vorhanden sind. Im PDF werden geräteneutrale CMYK-Farben benötigt. Hingegen die Quellprofile werden behalten. Eine Reduzierung auf einen /X-Standard wird nicht benötigt und auch von uns nicht verifiziert.

# ODER

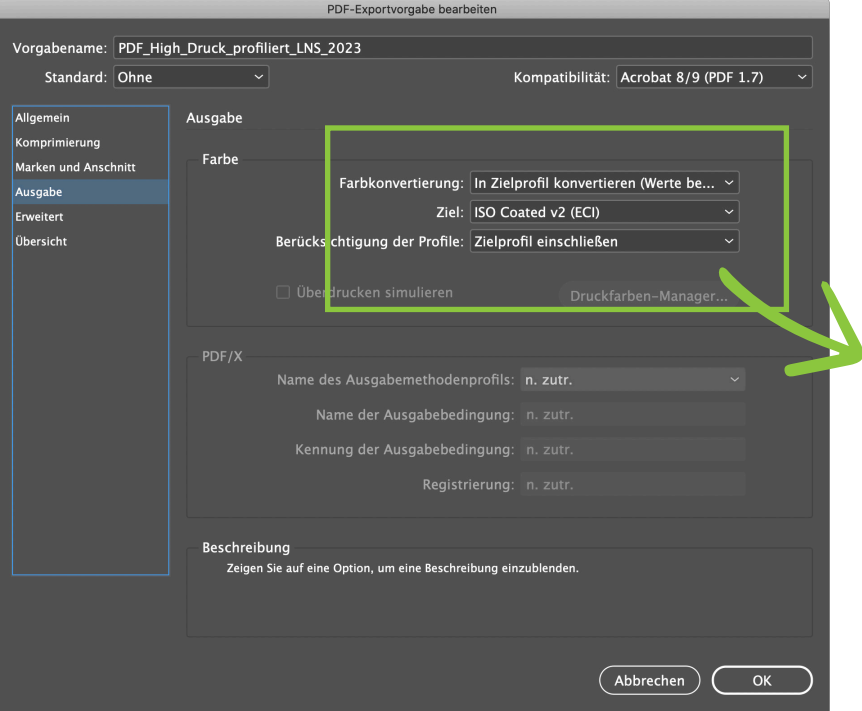

## PDF\_HIGH\_DRUCK\_ PROFILIERT\_LNS\_2023

Sofern Sie medienneutrale bzw. unprofilierte Bilder in InDesign eingebaut haben, können Sie an dieser Stelle beim PDF-Export ihre Daten mit dem richtigen Druckprofil konvertieren. Das richtige Farbprofil erhalten Sie bei ihrem Auftragsmanager\*in.

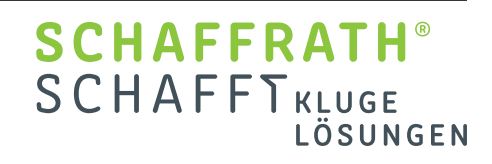

## Indesign Exporteinstellungen Seite 4 von 4

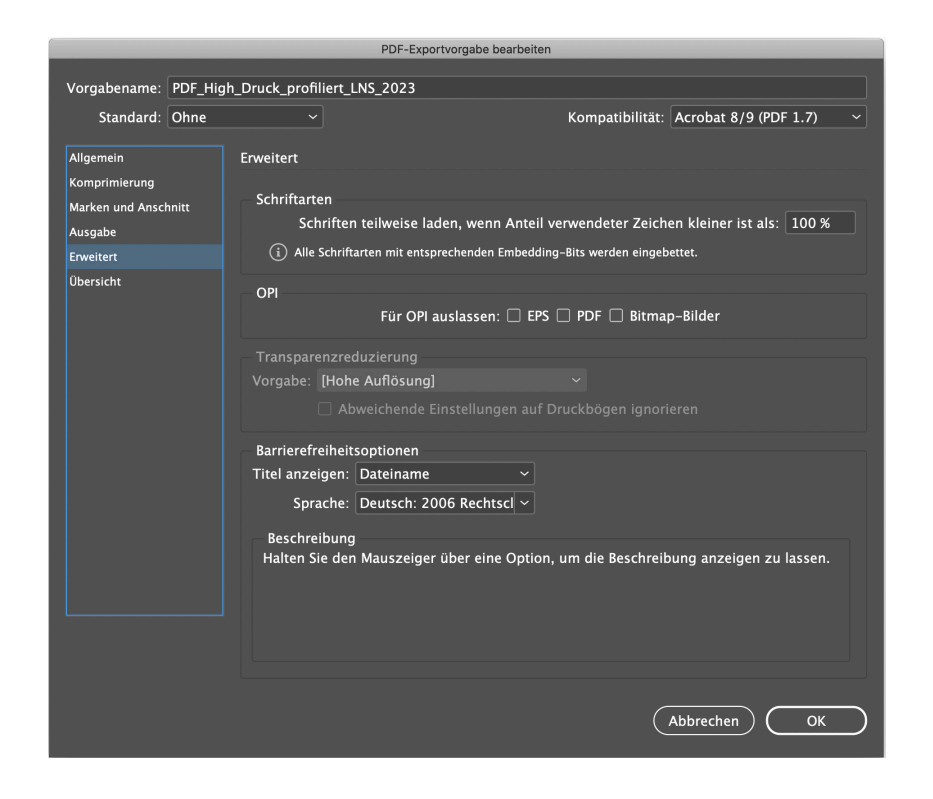

Da ein PDF 1.7 erzeugt wird, bleiben Transparenzen nativ im PDF vorhanden, werden also erst bei uns im Workflow geflattet (mittels APPE – Adobe PDF Print Engine). OPI (Open Prepress Interface) ist seit Jahren obsolet, wird nicht unterstützt und ist unbedingt auszuschalten.

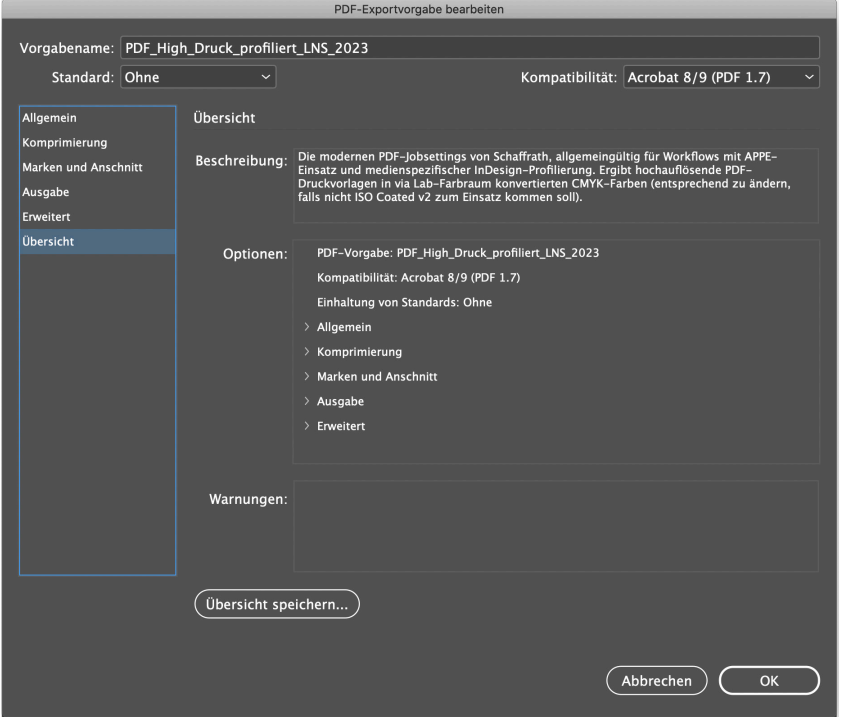

Die Sicherheit wird komplett deaktiviert – die Dokumente dürfen nicht geschützt und nicht verschlüsselt erzeugt werden.

> **SCHAFFRATH®** SCHAFFTKLUGE

> > LÖSUNGEN

Die Vorgabe kann unter einem sprechenden Namen wie im Beispiel sichtbar gesichert werden, damit diese später einfach ausgewählt werden können. Das Dokument kann ruhig auf einen Schlag (alle Seiten) exportiert werden, vorausgesetzt es enthält keine Titelseite mit Rückenzeile.